Schulcampus RLP

Die Merkliste kann aus allen Bereichen von Meine Dateien befüllt werden. Hier ist der Weg Merkliste verwenden aus Sammlungen beschrieben.

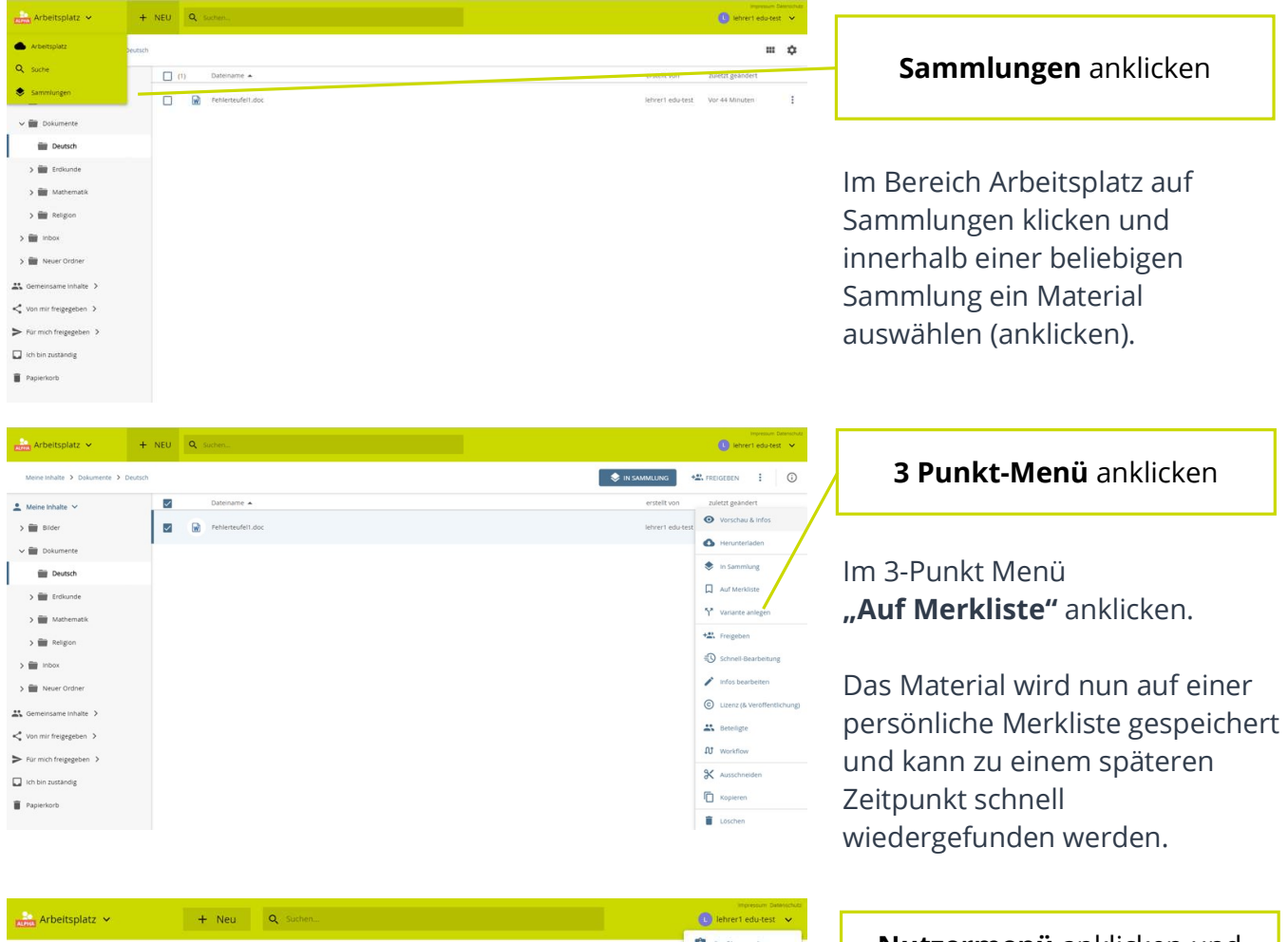

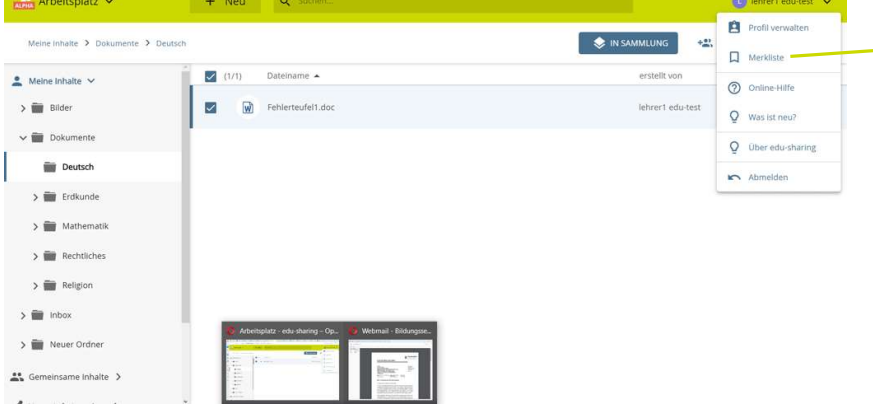

## Nutzermenü anklicken und Merkliste öffnen

Um die in der Merkliste aufgeführten Materialien zu verwenden Nutzermenü anklicken.

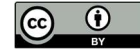

## Schulcampus RLP

## Merkliste verwenden

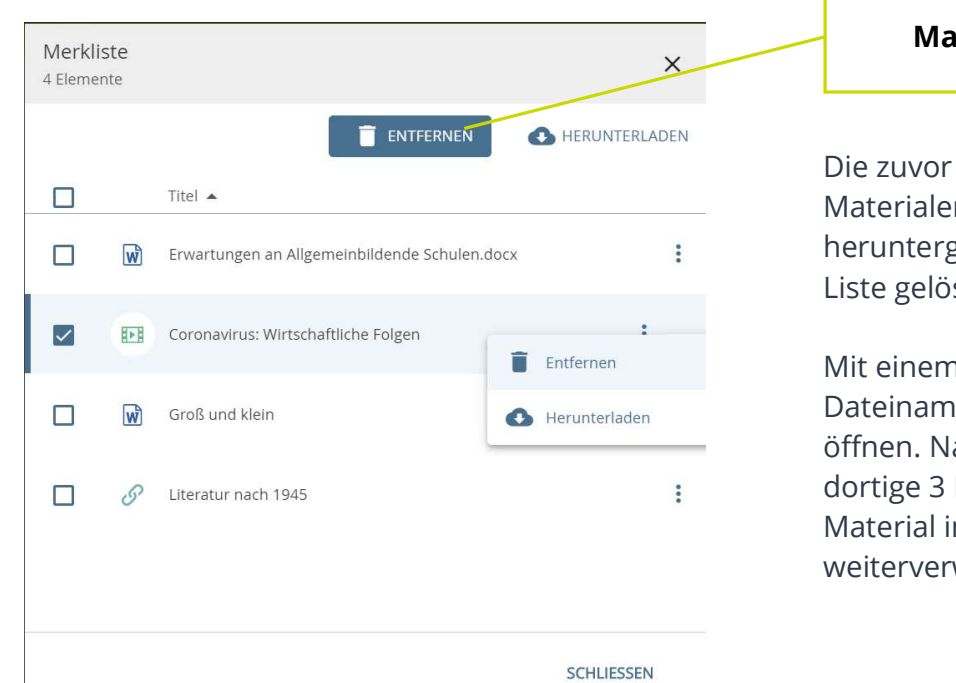

## **iterial** verwenden

hinzugefügten Materialen können geladen oder von der scht werden.

n Doppelklick auf den en Infos & Vorschau ach einem Klick auf das Punkte Menü kann das n Meine Dateien wendet werden.

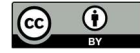